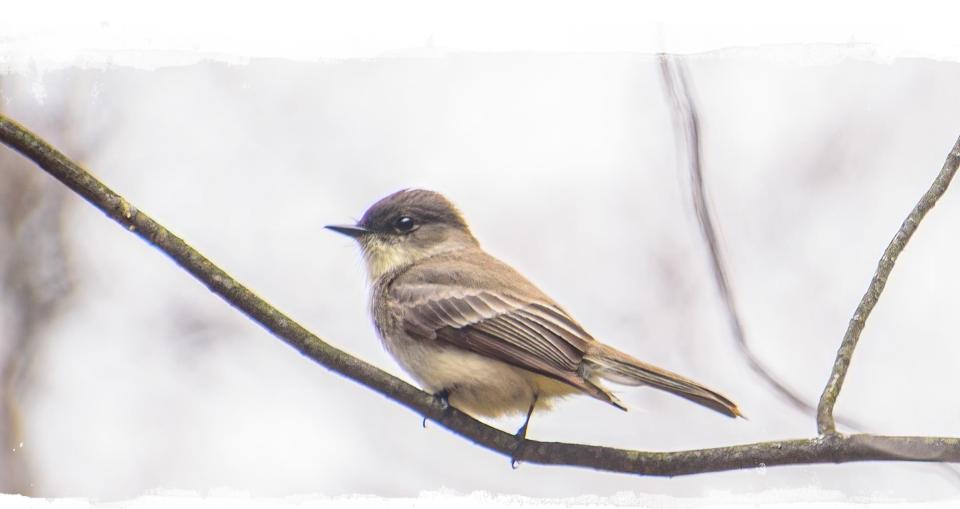

# Supporting Everyday Learning

Stephen Downes, CNIE 2021, April 20, 2021 <u>https://www.downes.ca/presentation/546</u>

# We've Been Here Before...

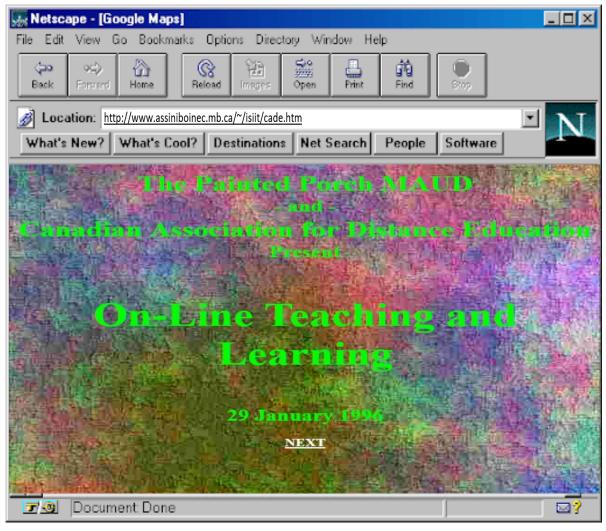

https://www.downes.ca/archive/1996/isiit/cade.htm

# Ink-Stained Fingers

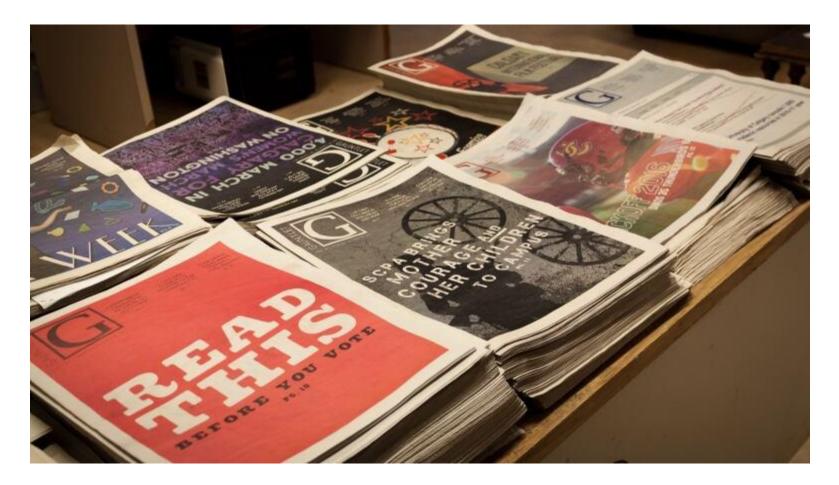

https://www.cbc.ca/news/canada/calgary/gauntlet-student-journalism-magazine-1.4069994

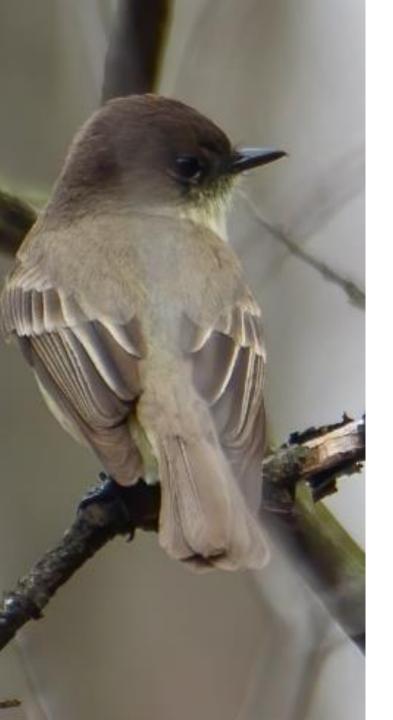

# What is Everyday Learning?

"Learning does not take place only in the classroom. Children learn by observing animal friends in the backyard, discovering new ways to get moving, picking out shapes in a walk around the neighborhood or critiquing a famous piece of art. Learning occurs naturally, everyday!"

https://www.pbslearningmedia.org/c ollection/everyday-learning/

# The Concept of 'Everyday'

### Not This:

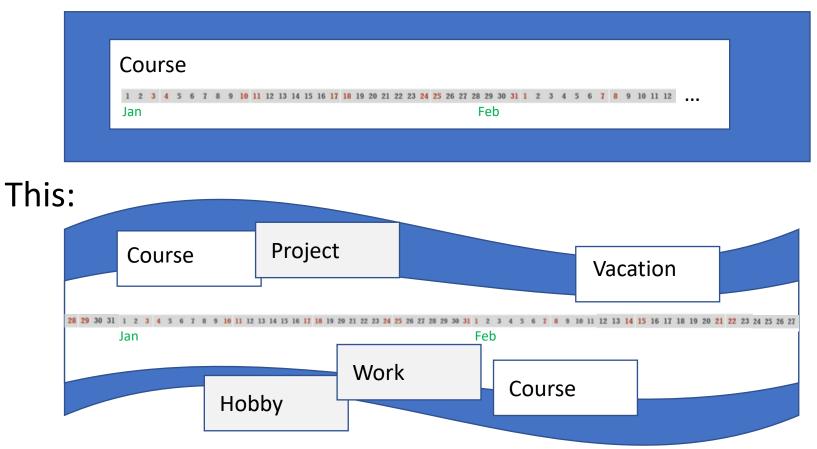

# What's Your 'Everyday?'

# My 'Everyday'

| es this is my sta      | Google 🖂               | :                |                  | Go!         |                         |  |
|------------------------|------------------------|------------------|------------------|-------------|-------------------------|--|
| Files                  | Photos                 | News             | Social           | Baseball    | NRC                     |  |
| Drive                  | Flickr Upload          | Calendar         | Twitter          | SportsNet   | gcPedia                 |  |
| OneDrive               | Photostream            | Google News      | Twitter Activity | Games       | gcConnex                |  |
| DropBox                | Albums                 | Medium           | Tweetdeck        | Scores      | gcCollab                |  |
| Firefox Send           | Camera Roll            | Feedly           | Mastodon         | Standings   | Federal Science Library |  |
| Documents              | Google Photos          | Pocket           | LinkedIn         | Blue Jays   | gcCampus                |  |
| My Research            | OneDrive Photos Photos | Weather          | Imgur            | Aggregators | Travel                  |  |
| Docs                   | Audio                  | Hourly           | Website          | Hockey      | Dev and Cloud           |  |
| Sheets                 | Google Music           | 7 Days           | gRSShopper       | SportsNet   | GitHub                  |  |
| Translate              | CBC Radio              | 14 Days          | Home Page        | NHL.com     | Azure                   |  |
| Slides                 | Player FM              | Radar            | Presentations    | Senators    | AWS                     |  |
| Slideshare             | Jamendo                | Email            | OLDaily          | Travel      | IBM Cloud               |  |
| Upload                 | SoundCloud             | GMail            | Reclaim          | Maps        | Google Cloud            |  |
| Google Slides          | Video                  | NRC OWA          | caDomains        | Expedia     | Digital Ocean           |  |
| OneDrive Presentations | YouTube                | MailChimp        | Services         | Air Canada  | Bitnami                 |  |
|                        | NetFlix                | Blogs            | Bank             | Lufthansa   | Reclaim Cloud           |  |
|                        | Amazon                 | Leftish          | Unix Date        | Via Rail    |                         |  |
|                        | CBC Gem                | Half an Hour     | Translate        | -           |                         |  |
|                        | Bell                   | Let's Make Art   | Linguee          |             |                         |  |
|                        | DailyMotion            | New Blogger Post |                  |             |                         |  |

# Feedly: An RSS Reader

| ٩ |           |                        |           |                                                                                                    |                     |
|---|-----------|------------------------|-----------|----------------------------------------------------------------------------------------------------|---------------------|
|   | ٨         | Today                  |           |                                                                                                    |                     |
|   |           | Read Later             |           |                                                                                                    | ~                   |
|   | -         | Annotated              |           | All Personal Feeds $\Leftrightarrow$ train leo $\checkmark \checkmark \checkmark$                                             | G                   |
|   | ÷         | Train Leo              |           | 6 priorities                                                                                                    |                     |
|   | LEO F     | PRIORITIES             |           | Priority All Analytics                                                                                                    |                     |
|   |           | cloud                  | 3         |                                                                                                    |                     |
|   |           | edtech                 | 19        | TODAY                                                                                                    |                     |
| + | $\square$ | like Leo               | 44        |                                                                                                    |                     |
| Q | $\square$ | mooc in All Personal F | 13        |                                                                                                    |                     |
| C |           | Social media           | 13        | ICYMI: New Twist on End-of-Semester Evaluations Leo • CAT Food (for thought) by Janice Florent / 50min // keep unread // hide |                     |
| ÷ | FEED:     | S                      | <u>کې</u> |                                                                                                    |                     |
|   | =         | AII                    | 1K+       |                                                                                                    |                     |
| ? | L.        | Favorites              | 38        |                                                                                                    |                     |
|   | >         | ed - admin             | 1         | Do you want to save this article in your <b>Leo</b> board?                                                                    |                     |
|   | $\sim$    | ed - analytics         | 2         |                                                                                                    |                     |
|   |           | 👋 Ed-Fi Alliance       | 2         | INSIGHTS                                                                                                    |                     |
|   |           | 1 more source          |           |                                                                                                    |                     |
|   | $\sim$    | ed - community         | 2         | Add note                                                                                                    |                     |
|   |           | HelloSpiders           | 2         | *                                                                                                    |                     |
| 1 |           | 1 more source          |           |                                                                                                    | 1 duplicate removed |

### https://feedly.com

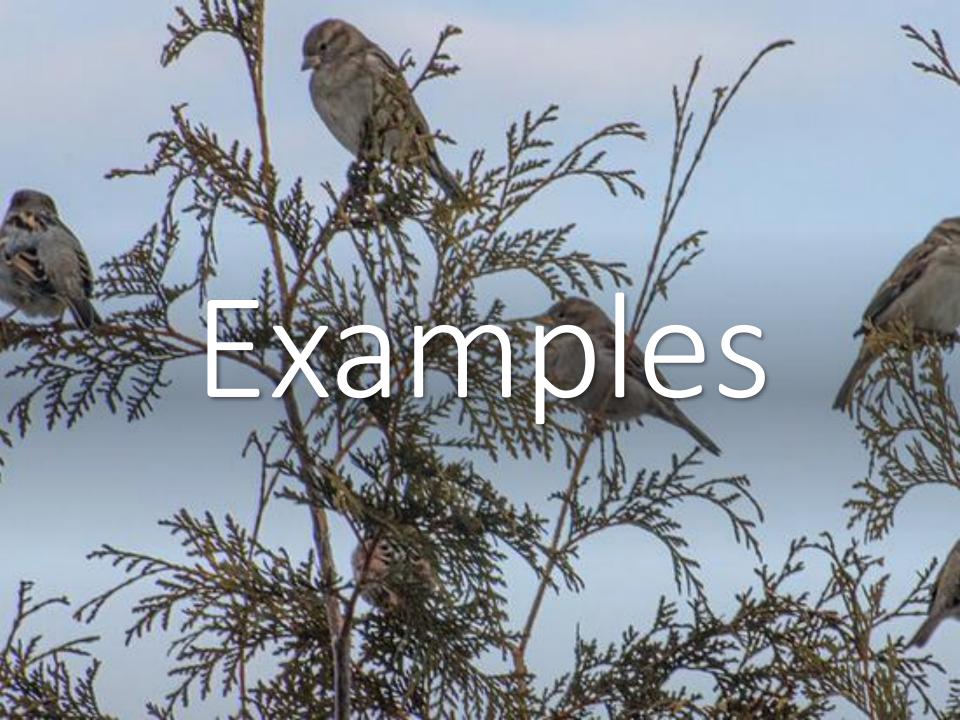

## Magazines

Magazines offer a window to the public on current research and offer a frequent reminder of the institution's value to the community.

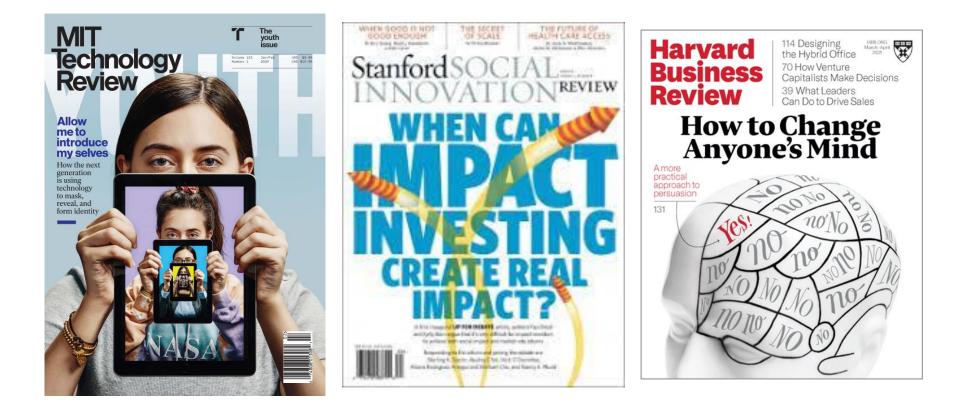

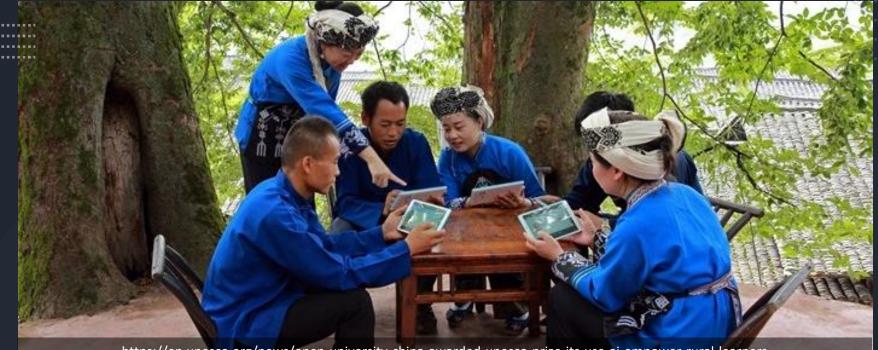

https://en.unesco.org/news/open-university-china-awarded-unesco-prize-its-use-ai-empower-rural-learners

OUC for Rural learners "As local residents are mainly engaged in agriculture, forestry, animal husbandry and fishery, the University developed learning resources, which can be easily accessed via mobile applications from anywhere, including while working in the field or on the farm."

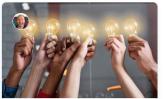

#### **FWDThinking Series**

Balancing Inclusion and Innovation at FWD50 2020 Tech innovation needs to balance fairness, accessibility, and user-centric approaches...

a month ago • 3 min read

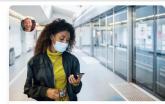

#### FWDThinking Series

COVID-19 Lessons Shared at FWD50 2020 The pandemic has been transformative for

government. Not just because of the... 2 months ago • 2 min read

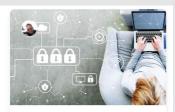

#### Security

Protecting Privacy in a Remote Work Environment It goes without saying that working remotely has its pros and cons. For instance, have yo...

3 months ago • 3 min read

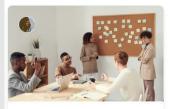

Design Experience Mapping: Learning through experience Experience mapping projects can seem overwhelming at first, followed by a lot of...

4 months ago • 10 min read

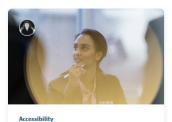

Listening can be just the opposite of what we might think Four concrete tips for better listening that help create more useful questions and high...

5 months ago • 8 min read

https://www.busrides-trajetsenbus.ca/

FWDThinking Series FWDThinking, Episode 6: Rhetoric and Reasoned Debate Around the world, spurred by political divides

and the rise of cheap, unregulated digital...

5 months ago • 2 min read

"We want to give all public servants a basic and shared conceptualization of a Government of Canada 'digital' lens before they move on..."

ntips://www.busridestrajetsenbus.ca/en/ep-13-en

## Busrides

SHORT SIMS

Play A Short Sim Clients Services Why Short Sime? Contact

Simple Educational Simulations Work Better

### Introducing Short Sims

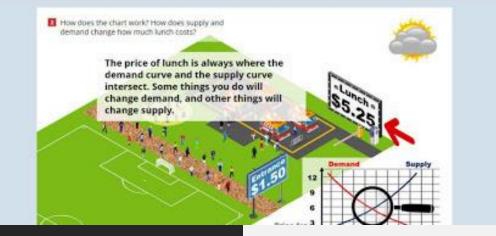

## Short Sims

https://www.shortsims.com/

"Online scenarios where people learn by doing that are still costand time- effective to create and deploy... they map to how we learn in life."

# Daily Photo

"Welcome to the (woah) 14th year of this daily photo group. Besides sharing one photo per day, share some appreciation by commenting on other people's photos. For 2021... same group, same URL, no real rules."

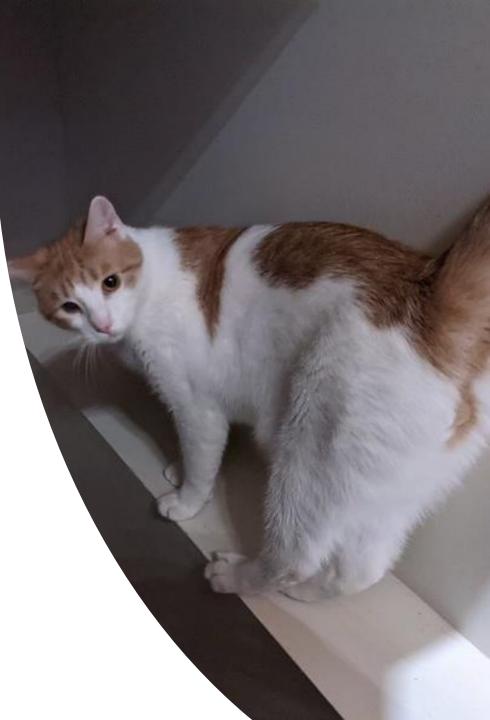

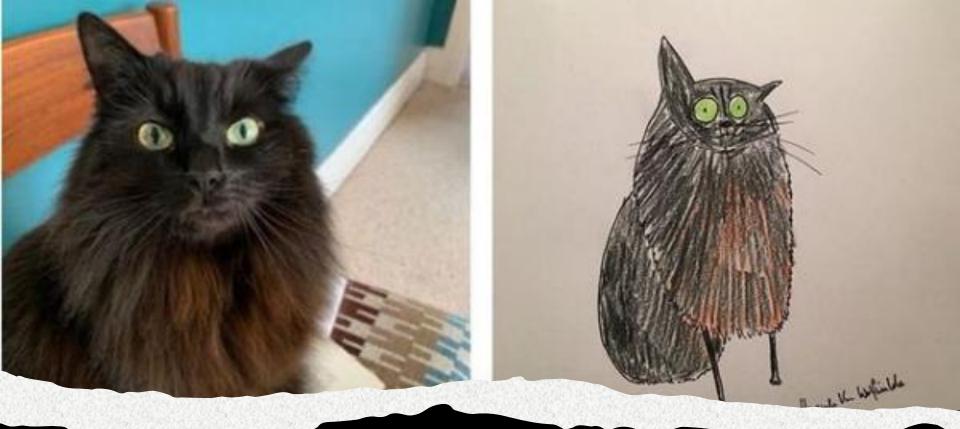

# DS 106 Daily Create

https://daily.ds106.us/tdc3385/

"We encourage you to challenge yourself to create something new each day instead of using older photos or videos. But there are no enforced rules- if you re-use media, think how you can make it new by reediting them. "

### #100DaysToOffload

Just. Write.

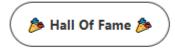

The whole point of #100DaysToOffload is to challenge people to publish 100 posts on their **personal blog** in a year.

"Posts don't need to be long-form, deep, meaningful, or even that well written.... What's important is that you're writing about the things you want to write about."

# 100 Days to Offload

https://100daystooffload.com/

### [HOME] [TOP] [ARCHIVES] [ABOUT] [OPTIONS]

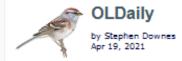

WordPress wants to automatically block FloC Nadine von Plechowski, tekdeeps, OnlineMarketing, 2021/04/19

This article (a translation of the original from OnlineMarketing.de) describes how to block Federated Learning of Cohorts (FLoC) on older versions of WordPress and outlines plans to disable it by default on all WordPress Installations in the future. "About 41 percent of the freely accessible websites on the web are operated with WordPress. The blocking of FloC on all of these websites could send a clear signal to Google to continue working more intensively on an alternative for tracking via third-party cookles."

### Web: [Direct Link] [This Post]

Automatically Detecting Cognitive Engagement beyond Behavioral indicators: A Case of Online Professional Learning Community

SI Zhang, Qiangian Gao, Yun Wen, Mengsiying Li, Qiyun Wang, Educational Technology & Society, 2021/04/19

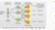

This paper uses text analysis to measure cognitive engagement, a key indicator of cognitive presence. It's well worth a careful read. It identifies two dimensions of cognitive engagement: new information added, and relevance (ie., staying on topic). These are measured using neural networks against Prince's (1981)

'taxonomy that can be used to hand-code discourse text for identifying given and new information." The utility here is that if the level of new information drops, the platform should "encourage learners to think from different perspectives," while if it drifts off topic, it should "remind learners of what is being discussed." There's a lot of new thinking here that could be developed further and i can easily imagine this sort of analysis being added to an automated content moderation tool.

Web: [Direct Link] [This Post]

Google's FLoC is a Terrible idea Bennett Cyphers, Electronic Frontier Foundation, 2021/04/19

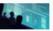

Rather than track you individually, Google's Federated Learning of Cohorts (FLoC) puts you in a larger group of people who share your interests. This post from EFF argues that it's a bad idea. With FLoC, your browser does "the profiling that third-party trackers used to do themselves... boiling down your recent

browsing activity into a behavioral label, and then sharing it with websites and advertisers." The problem, says EFF, is that you can't really turn it off. "Users begin every interaction with a confession: here's what i've been up to this week, please. treat me accordingly." This enables 'fingerprinting' each individual user and removes your "right to present different aspects of your identity in different contexts."

Web: [Direct Link] [This Post]

### Google Developer Profiles 2021/04/19

While I was following up the news about Feedly I was given a prompt to crate a 'Google Developer Profile', 🔌 which I did. It feit a lot like signing up for Google+ to me, though my social network was more developer focused (yes GitHub account, no Facebook account). It's still in beta and there isn't a lot so far, but what i did notice is the focus on 'Learn', which makes sense. It offers different pathways (you might need to sign in to see the link)

with options to build for cloud, maps, apps, neural networks and chatbots. Again, the big risk of working with Google technology is the company's tendency to discontinue things - lots of things - without any real explanation.

# **OLDaily**

"Posts don't need to be long-form, deep, meaningful, or even that well written.... What's important is that you're writing about the things you want to write about."

https://www.downes.ca/news/OLDaily.htm

Subscribe: 🔞 · 🖂 · 🔊 · 🧊 · 🎔 · 🖗 · 💽 · 💶

# More Examples?

# **Nypes**

## Conversations or Debates

"Effective discourse depends on negotiating existing information (given information) and constantly coming up with new information."

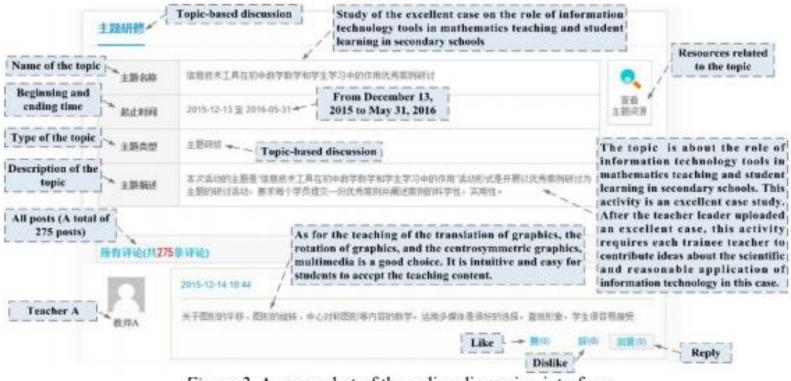

Figure 2. A screenshot of the online discussion interface

https://drive.google.com/file/d/1S2QgHnPRYkrmq4DcZYn3I-pBUYJsXPPi/view

# Projects and Activities

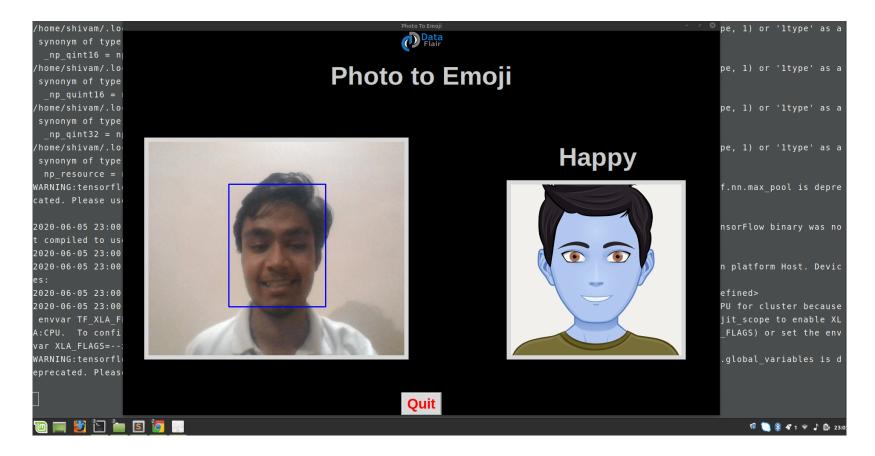

Machine Learning Projects for 2021 https://data-flair.training/blogs/machine-learning-project-ideas/

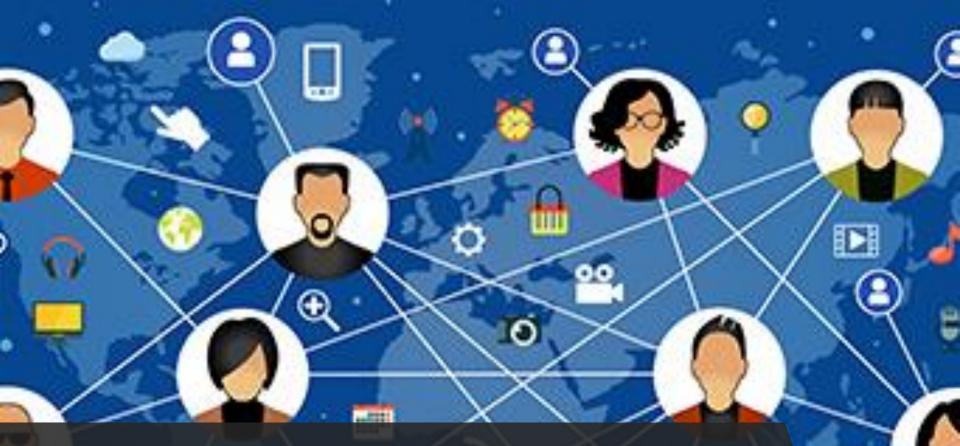

# Link Sharing

It was one of the original activities on the web, but we've lost it in a sea of social media that does our link sharing for us (we just 'like' or 'retweet')

https://www.pinterest.ca/rootswingsk/distance-learning-ideas/

# Resource Centres

"MediaSmarts is a Canadian notfor-profit charitable organization for digital and media literacy... the critical thinking skills to engage with media as active and informed digital citizens."

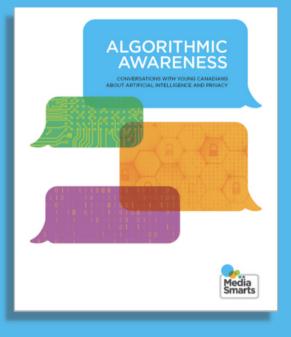

### Algorithmic Awareness:

Conversations with Young Canadians about Artificial Intelligence and Privacy

https://mediasmarts.ca/

# Video Series

What exactly is Leg Before Wicket? How do you bowl a No ball? Can a batsman force a Wide ball?

Stephen Fry narrates this animated series, which has been produced as a helpful guide to clarify the Laws of Cricket by MCC.

Laws of Cricket: <u>https://www.youtube.com/playlist?</u> <u>app=desktop&list=PLMnF7vW2Mvk</u> <u>6nbkwzhytJlfSX6Qw1QeH6</u>

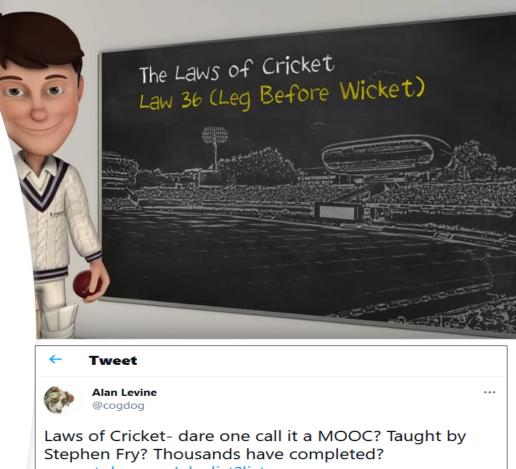

m.youtube.com/playlist?list=...

6:52 PM · Jul 27, 2014 · iOS

| 2 Likes |                                                                                                    |    |            |        |  |  |
|---------|----------------------------------------------------------------------------------------------------|----|------------|--------|--|--|
|         | $\Diamond$                                                                                                    | 17 | $\bigcirc$ | ⚠      |  |  |
|         | Jason Green @jasongreen · Jul 27, 2014 ····<br>Replying to @cogdog<br>@cogdog Where are the tests? Where is the identity verification? It's more<br>of cricket courseware. |    |            |        |  |  |
|         | $\heartsuit$                                                                                                    | t] | $\odot$    | 1<br>1 |  |  |

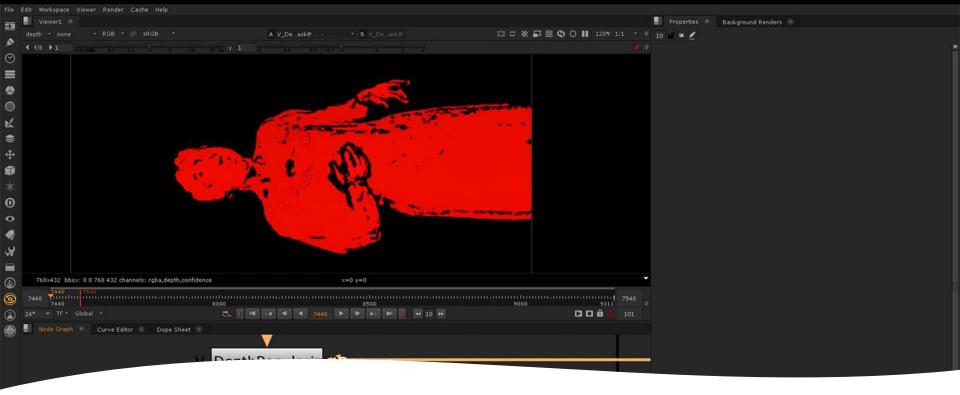

# Volumetric video

Volumetric video is considered as the emerging technology for the 3D representation of real persons enabling truly immersive applications for Augmented and Virtual Reality.

https://www.foundry.com/insights/film-tv/volumetric-video-capture https://sketchfab.com/3d-models/cat-flip-29308353e5aa49129393074cfa66ccbd

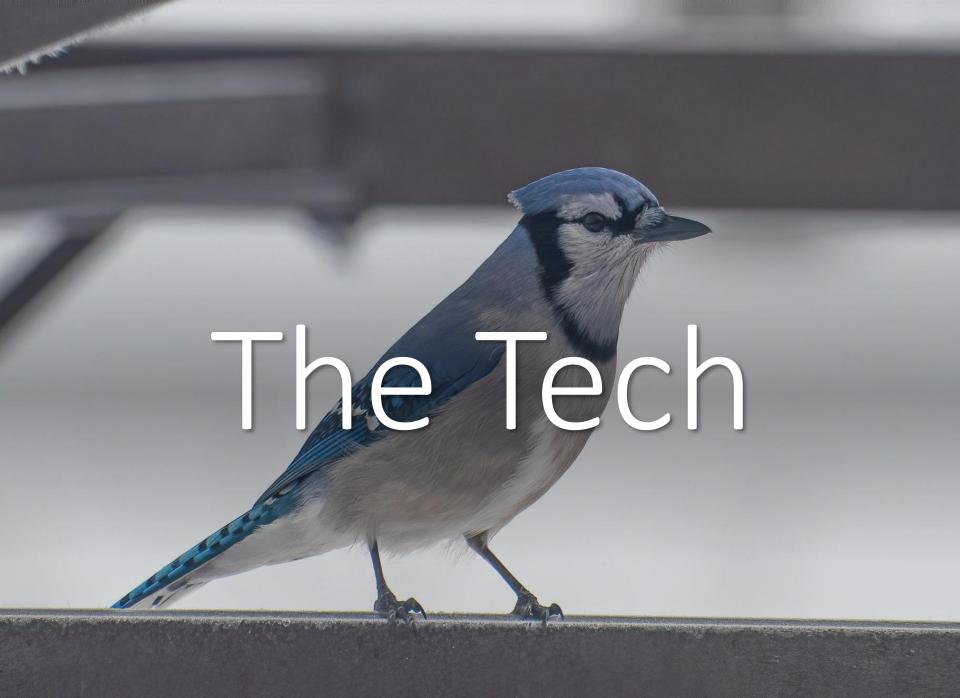

# Moodle Activities

"A general name for a group of features in a Moodle course. Usually, an activity is something that a student will do that interacts with other students and or the teacher. "

See Stefan Krueger – changing the name from 'Database' to 'Peer Sharing'

How to make your Moodle course public without asking user to log in as a guest

https://elearning.3rdwavemedia.com/blog/ make-moodle-course-public-without-askinguser-log-guest/2022/

| Activity module           | Activities | Version    | Hide/Show | Settings | Uninstal  |
|---------------------------|------------|------------|-----------|----------|-----------|
| Assignment                | 6          | 2015051100 | Φ         | Settings |           |
| Assignment 2.2 (Disabled) | 0          | 2015051100 | ø         |          | Uninstall |
| Book                      | 1          | 2015051100 | Φ         | Settings | Uninstal  |
| 🕒 Chat                    | 2          | 2015051100 | Φ         | Settings | Uninstal  |
| ? Choice                  | 2          | 2015051100 | Φ         |          | Uninstal  |
| Tatabase                  | 2          | 2015051100 | Φ         | Settings |           |
| Feedback                  | 1          | 2015051100 | Φ         | Settings |           |
| Folder                    | 3          | 2015051100 | Φ         | Settings | Uninstal  |
| 🔁 Forum                   | 9          | 2015051100 |           | Settings |           |
| Glossary                  | 2          | 2015051100 | ٥         | Settings |           |
| IMS content package       | 0          | 2015051100 | Φ         | Settings | Uninstal  |
| 🔗 Label                   | 14         | 2015051100 | Φ         | Settings | Uninstal  |
| En Lesson                 | 2          | 2015051100 | ø         | Settings | Uninstal  |
| 🗼 External tool           | 0          | 2015051100 | ۵         | Settings | Uninstal  |
| Page                      | 1          | 2015051100 | ۵         | Settings | Uninstal  |
| Quiz                      | 7          | 2015051100 | Ø         | Settings |           |
| File                      | 2          | 2015051100 | Φ         | Settings | Uninstal  |
| SCORM package             | 192        | 2015051101 | ٥         | Settings | Uninstal  |
| L Survey                  | 3          | 2015051100 | ۰         |          | Uninstal  |
| URL                       | 1          | 2015051100 | 0         | Settings | Uninstai  |
| I Wiki                    | 1          | 2015051100 | ¢         |          | Uninstal  |
| Workshop                  | 1          | 2015051100 | 0         | Settings | Uninstal  |

### https://docs.moodle.org/310/en/Activities

Revamping Moodle Learning Experience to Support a Fully Online Masters Program, Stefan Krueger, KnowledgeOne, CNIE, 2021

# Cricket

"Designed to provide faculty, learning designers and others with a space to explore different approaches to student-focused instructional strategies for their courses, either in a campus setting or online."

Based on SPLOTbox a WordPress Theme that "powers a site to allow collections of media content (termed 'items') where contributions can be made without requiring logins or providing personally identifying information.

https://cricket.trubox.ca/ https://splot.ca/ https://github.com/cogdog/splotbox

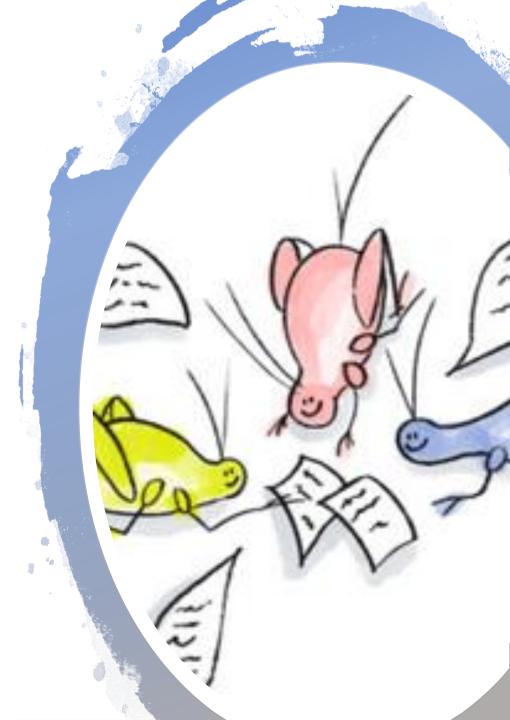

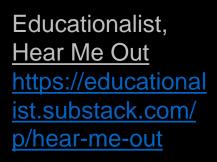

# Podcasting

Anchor -- free service for recording, hosting, and distributing podcasts Soundcloud -- record from desktop or mobile phone Blubrry -- includes a WordPress site Internet Archive -- upload audio to everyone for free Zencastr - podcast recording

- OBS: Open Broadcaster Software
- A distribution platform, like <u>YouTube Live</u>
- Loom -- Guides: Kathleen Morris,
- <u>Screencastify</u>
- Screencast-o-matic Google extension
- <u>Zoom</u> record video conferences
- <u>Twitch</u> most often used to record games

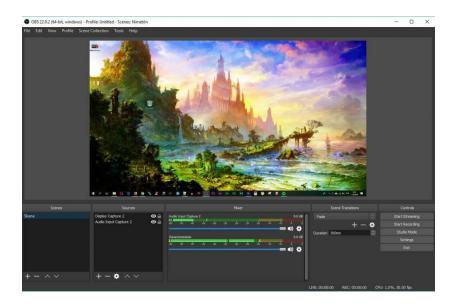

# Webcasting

# **Collaborative Authoring**

| File Edit View Insert Format To                                                                                                    | A Carte Share                                                                                                    |
|----------------------------------------------------------------------------------------------------|----------------------------------------------------------------------------------------------------|
| ト つ 🖶 Ay 🏲 100% 🗸 Heading 1                                                                                                    | → Arial → - 14 + B I U A → ···· / →                                                                                                    |
| Creating an Online Comr                                                                                                    | munity, Class or Conference - Quick Tech Guide                                                                                                    |
| Contents<br>Live Events Calendar<br>Basic Options<br>Email<br>Notes and Documents<br>Collaborative Writing<br>Websites<br>Online Bookmarking<br>Mailing Lists<br>Microcontent | Are you creating an online course, event or conference? If you're<br>not a programmer, and if you don't have a lot of money to spend,<br>this guide will get you started. Read it from top to bottom to get a<br>step-by-step guide to what you can do to set up your course or<br>event. Then check the links to find free or cheap and easy tools that<br>will get the job done for you.<br>• To suggest changes, please add a comment<br>To add a comment, highlight some text, then right-click and select |
| Private Messaging<br>Calendar<br>Events / Conferences                                                                                                    | 'Add a comment' (or type Ctl-Alt-M) and type your comment in the box that appears to the right.                                                                                                    |
| Blogging<br>Feed Readers<br>E-Reading<br>E-Book Publishing<br>Slides and Presentations<br>Group Discussion<br>Annotation<br>eBoards<br>Teams                                  | <ul> <li>This guide lists:</li> <li>Cloud only - if you have to set up a web server, it doesn't belong on the list. If you are required to download an application, it doesn't belong.</li> <li>No apps (no Play Store, Apple Store, etc.,)</li> <li>Free (or Nearly Free) - ideally, the tool has a free tier that</li> </ul>                                                                                                    |
| leans                                                                                                    |                                                                                                    |

### http://bit.ly/quicktechguide

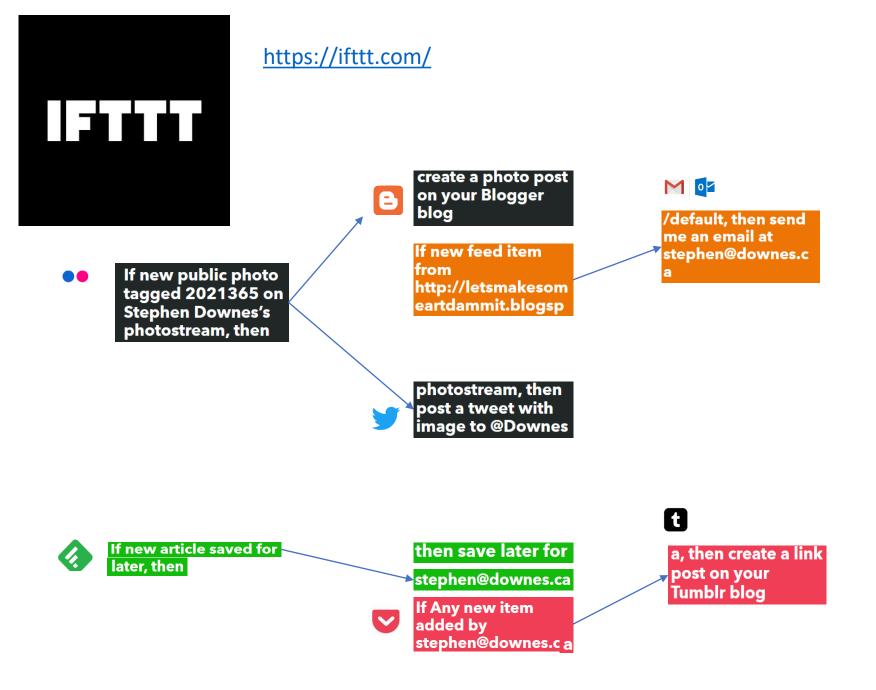

# Pro Tip: Use Design Tools to Make Images

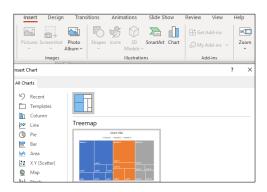

| 2 🔨 👻 🛨 Background Layout - Theme Transition |                                                                          |  |  |  |
|----------------------------------------------|--------------------------------------------------------------------------|--|--|--|
| Shapes 🕨                                     |                                                                          |  |  |  |
| ⇒ Arrows ►                                   |                                                                          |  |  |  |
| Call outs                                    | 6000757000°                                                              |  |  |  |
| 🕂 Equation 🕨                                 | $\Box \odot \oslash \frown \Box \odot \oslash \land \land \land ( \Box)$ |  |  |  |
| 1                                            | □□◇ <i>□</i> □□□∂□◇⊿⊽<br>○□□□≈⊕፤♦△⊽⊄D<br>Q⊖@O                            |  |  |  |
|                                              | L                                                                        |  |  |  |
|                                              |                                                                          |  |  |  |

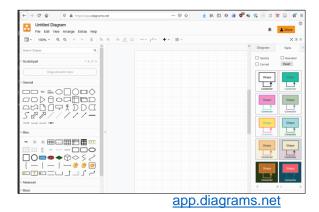

- Canva -- makes flyers, posters, etc
  - Guides: Edublogger,
- <u>Padlet</u> -- makes boards, documents, and webpages
- <u>Piktochart</u> -- presentations, posters, interactions (makes you do a survey when you start, just say "no thanks" to it)
- Mindmeister -- concept mapping tool with group editing and conversations.
- Miro -- for collaborative idea generation and visual feedback
- <u>Google Slides</u> -- useful for simple diagrams (export to various formats)
- <u>Visme</u> create presentations, infographics, documents, videos, graphics
- <u>LucidChart</u> -- collaborative whiteboard charts free tier three charts only -[Guides]
- Google Drawing -- useful for simple diagrams
- Mural -- digital workspace for visual collaboration (like Miro)
- Genial.ly -- Create presentations, infographics
- app.diagrams.net formerly draw.io

I create the diagram using the tool then copy it with a snipping tool

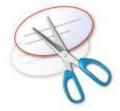

# Gooc

# Practices

# Good Practices?

# Eliminate Barriers to Access

### EQUALITY VERSUS EQUITY

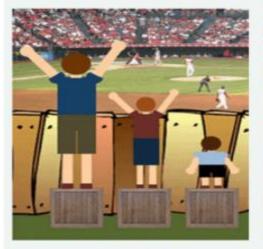

In the first image, it is assumed that everyone will benefit from the same supports. They are being treated equally.

In the second image, individuals are given different supports to make it possible for them to have equal access to the game. They are being treated equitably.

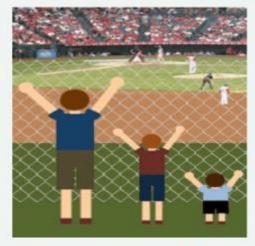

In the third image, all three can see the game without any supports or accommodations because the cause of the inequity was addressed. The systemic barrier has been removed.

Removing Barriers to Online Learning Through a Teaching and Learning Lens. Bccampus. https://bccampus.ca/wp-content/uploads/2020/06/Report\_Removing-Barriers-to-Online-Learning-Through-a-Teaching-and-Learning-Lens.pdf

Concepts of equality, equity ,and justice. Courtesy of Advancing Equity and Inclusion: A Guide for Municipalities by City for All Women Initiative (CAWI), Ottawa. <u>https://www.cawi-ivtf.org/sites/default/files/publications/advancing-equity-inclusion-web\_0.pdf</u>

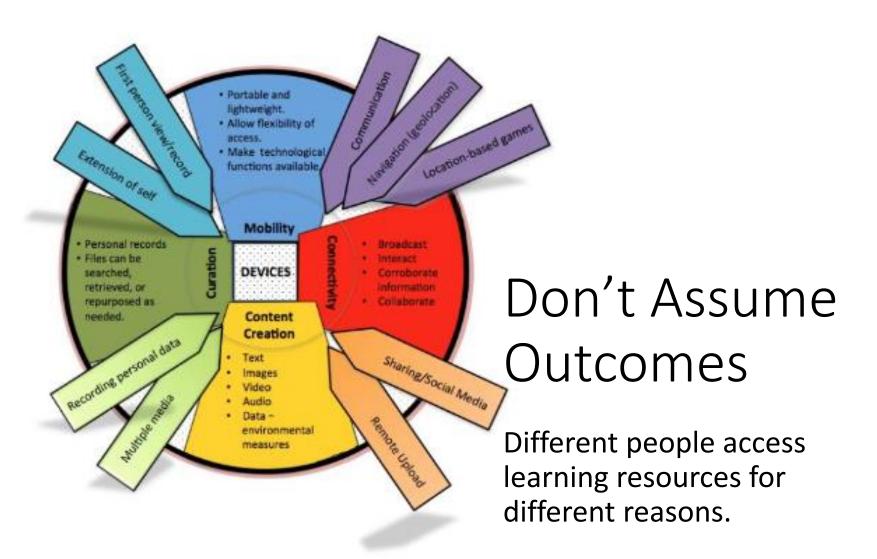

The outcome is "dependent on how the mechanism is 'imagined' and adopted in the given context, and how affordances are identified and exploited." Margaret Lloyd, <u>https://files.eric.ed.gov/fulltext/EJ1183002.pdf</u> "Consider how a change to an activity could help your someone be more involved in the activity."

### Various Things to Choose From

#### **Related searches**

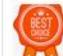

choice logo

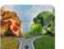

food choice

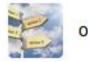

options

https://ectacenter.org/~pdf s/decrp/PG\_Env\_EverydayL earningatHome\_family\_pri nt\_2017.pdf

## Keep Things Clear

- 1. Use **Clear** and Precise Language.
- 2. Repeat Your **Directions**.
- 3. Explain the Purpose of the Task.
- 4. Make Sure Your Students Understand.
- 5. Use an Appropriate Tone.
- 6. Describe the Specifics.
- 7. Provide Examples.
- 8. Break Tasks into Manageable Chunks.

https://www.wgu.edu/heyteach/article/guide-giving-clear-instructionsstudents-that-they-will-actually-follow2001.html

## Stand-Alone Activities

While it's tempting to build activities in a series, each depending on the next, people searching land in the *middle* of the series.

https://madisonaudubon.org /stand-alone-activities

| В                                                                                                    | 1                                                                                     | R                                                                      | D                                                                                                  | Ο                                                                                                  |
|----------------------------------------------------------------------------------------------------|---------------------------------------------------------------------------------------|------------------------------------------------------------------------|----------------------------------------------------------------------------------------------------|----------------------------------------------------------------------------------------------------|
| Visit Faville<br>Grove<br>Sanctuary<br>Info & directions:<br>madisonaudubon.org/<br>faville-grove            | Learn five new<br>bird calls<br>Try:<br>allaboutbirds.<br>org                         | Watch a live<br>bird nest cam<br>Google that!                          | Install a bird<br>feeder in your<br>yard or balcony,<br>or make your<br>own from home<br>materials | Share five<br>Madison<br>Audubon<br>Facebook<br>posts                                              |
| See or hear two<br>species of<br>warblers in one<br>day                                                      | Watch a Mad-<br>ison Audubon<br>Facebook Live<br>event or lesson<br>@madisonaudubon   | Visit a natural<br>area that's new<br>to you                           | Help someone<br>ID a bird<br>(a kid, adult,<br>or stranger via<br>online space)                    | Take a closer<br>look at a famil<br>iar bird: what i<br>something nev<br>you've not see<br>before? |
| Choose<br>a place<br>you dream<br>of visiting and<br>explore birds<br>you'd find there                       | Brush up on ID<br>of a tricky bird<br>group<br>Try: allaboutbirds.org                 | FREE SPACE!<br>madison<br>AUDUBON                                      | Visit Goose<br>Pond<br>Sanctuary<br>Info & directions:<br>madisonaudubon.org/<br>goose-pond        | Plan your<br>Birdathon<br>wibirdathon.org                                                          |
| Draw a sketch<br>of a bird you<br>haven't drawn<br>before                                                    | Locate an active<br>bird's nest (keep<br>your distance!)                              | Put a bird bath<br>in your yard or<br>on your<br>balcony               | See or hear all<br>of these in one<br>day: cardinal,<br>chickadee,<br>nuthatch, finch              | Start and<br>maintain bird<br>list for your yar                                                    |
| Add one native<br>plant to your<br>yard that<br>supports birds<br>Check out<br>audubon.org/<br>native-plants | Practice using<br>your binoculars<br>for five minutes<br>a day, 10 days<br>this month | Find a bird sign<br>outside<br>(feather,<br>footprint,<br>bones, etc.) | Follow Madison<br>Audubon on<br>Instagram<br>@madisonaudubon                                       | Submit an eBir<br>checklist<br>ebird.org                                                           |

#### Stay on Topic

"In this tutorial on Docker, we will begin by installing Python and setting up Flask."

https://bowarts.org/n ews/stay-on-topicwith-bow-arts

# More Examples?

# Benefits

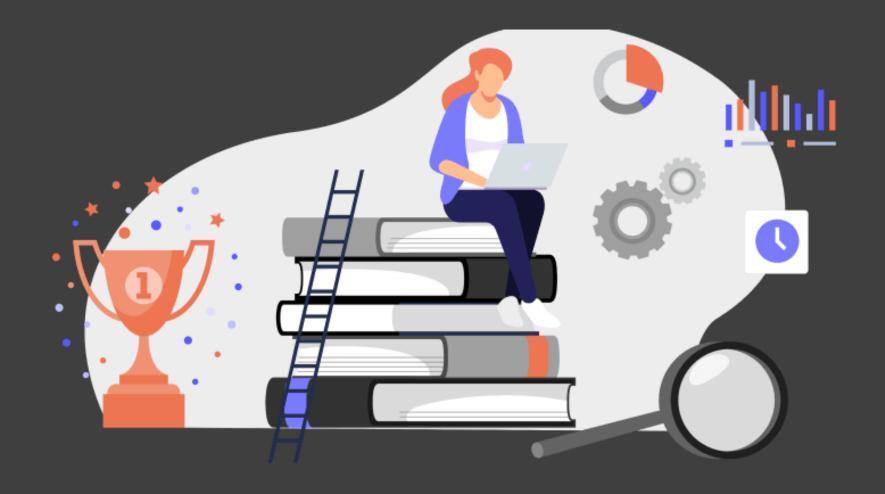

#### Lifelong Learning

"Personal fulfillment and development refer to natural interests, curiosity, and motivations that lead us to learn new things. We learn for ourselves, not for someone else."

https://www.valamis.com/hub/lifelong-learning

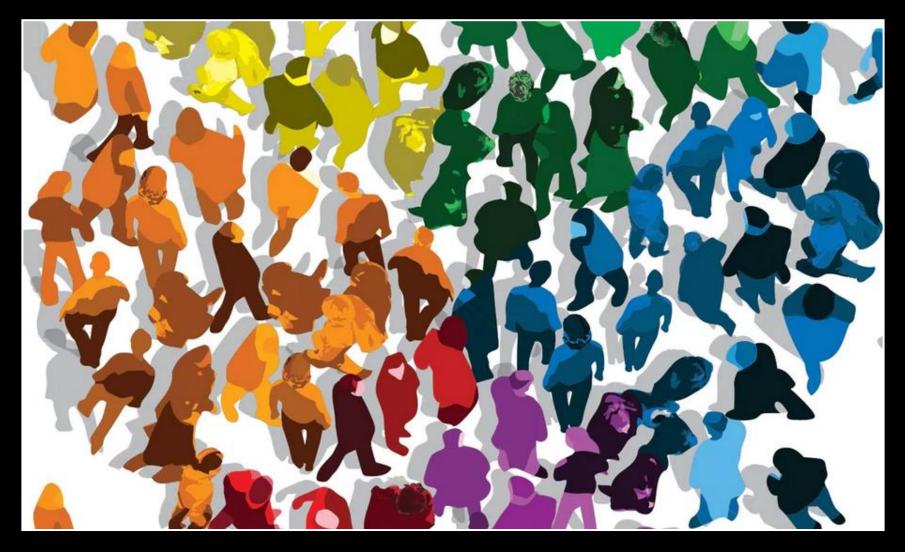

#### Equity and Inclusion

https://www2.deloitte.com/us/en/insights/topics/talent/six-signature-traits-of-inclusive-leadership.html

## Diverse Markets

Different ways of reaching people discover different people to reach.

https://www.oecd.org/education/ceri/472 29500.pdf

https://www.insidehighered.com/digitallearning/blogs/online-trendingnow/changing-market-postsecondaryeducation

https://builtin.com/diversityinclusion/diversity-in-the-workplacestatistics

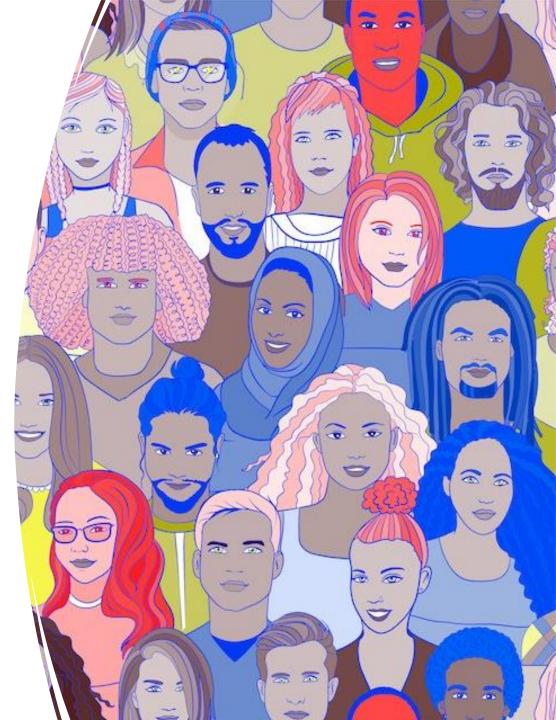

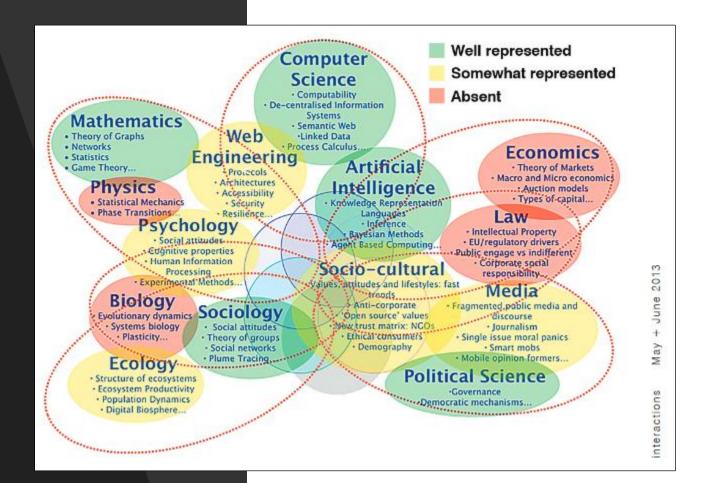

#### Collaborative Research

#### https://dl.acm.org/doi/abs/10.1145/2451856. 2451868

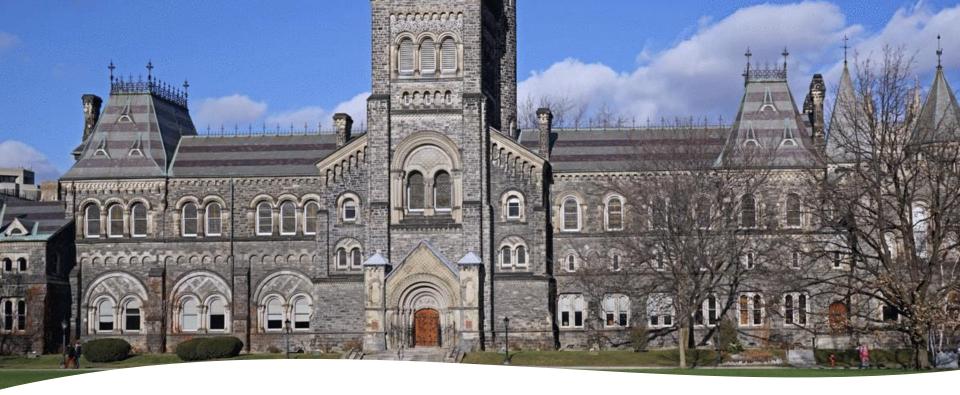

Greater Public Support

If universities were part of Canadians' everyday lives, maybe Canadians would be more inclined to support them.

https://blogs.lse.ac.uk/politicsandpolicy/job-guarantees-education-reform/ https://www.theatlantic.com/magazine/archive/2020/12/school-wasnt-so-greatbefore-covid-either/616923/

#### Stephen Downes https://www.downes.ca

### Pre-Talk Checklist

- Log into conference website
- Open Powerpoint and start presentation in 'individual view'
- Start Firefox and remove all excess tabs
- Start Alienware mobile connect
- Turn on OBS and set up screens
- Turn OBS virtual cam
- Join Zoom meeting and test
- Close email and other conferencing tools
- If live streaming, set up YouTube stream
- Start OBS recording, live streaming